## "词达人"英语词汇智慧学习平台注册指南

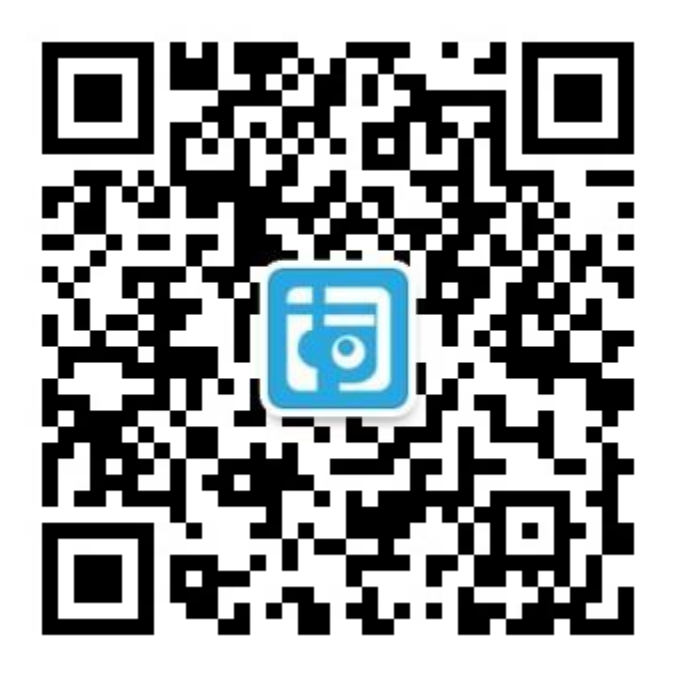

教师和学生都可使用手机微信"扫一扫"二维码,或搜索"VocabGo",并关注"词达人"公众号。

#### 学生注册——教材码激活(适用于订购学习手册的院校)

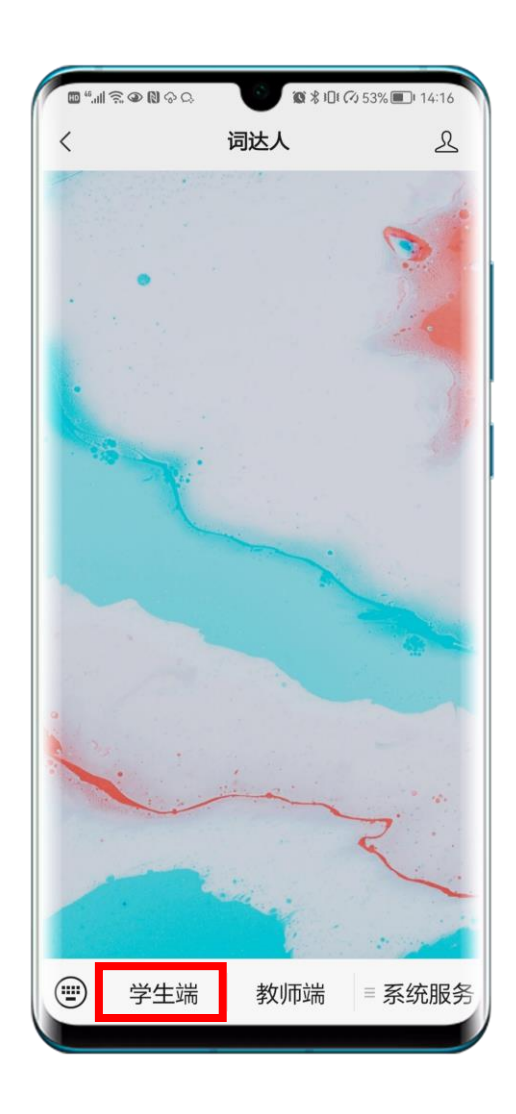

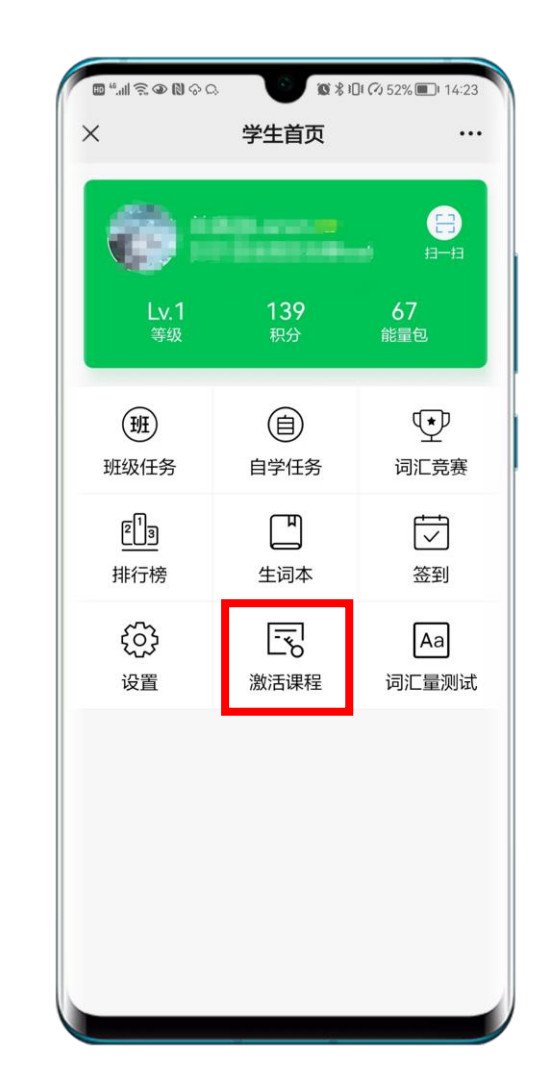

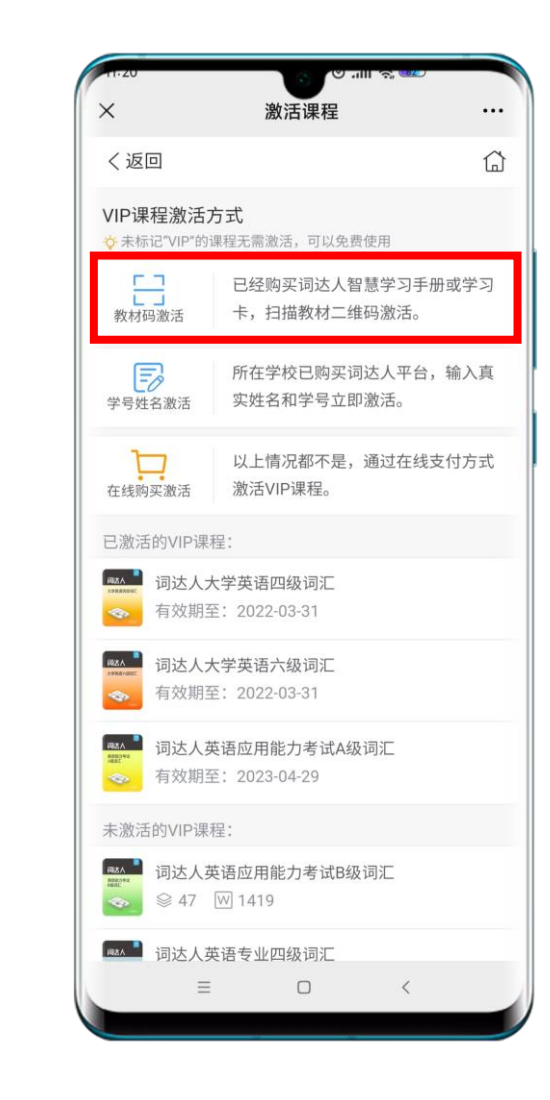

#### 学生注册——学号姓名激活 (适用于购买系统的院校)

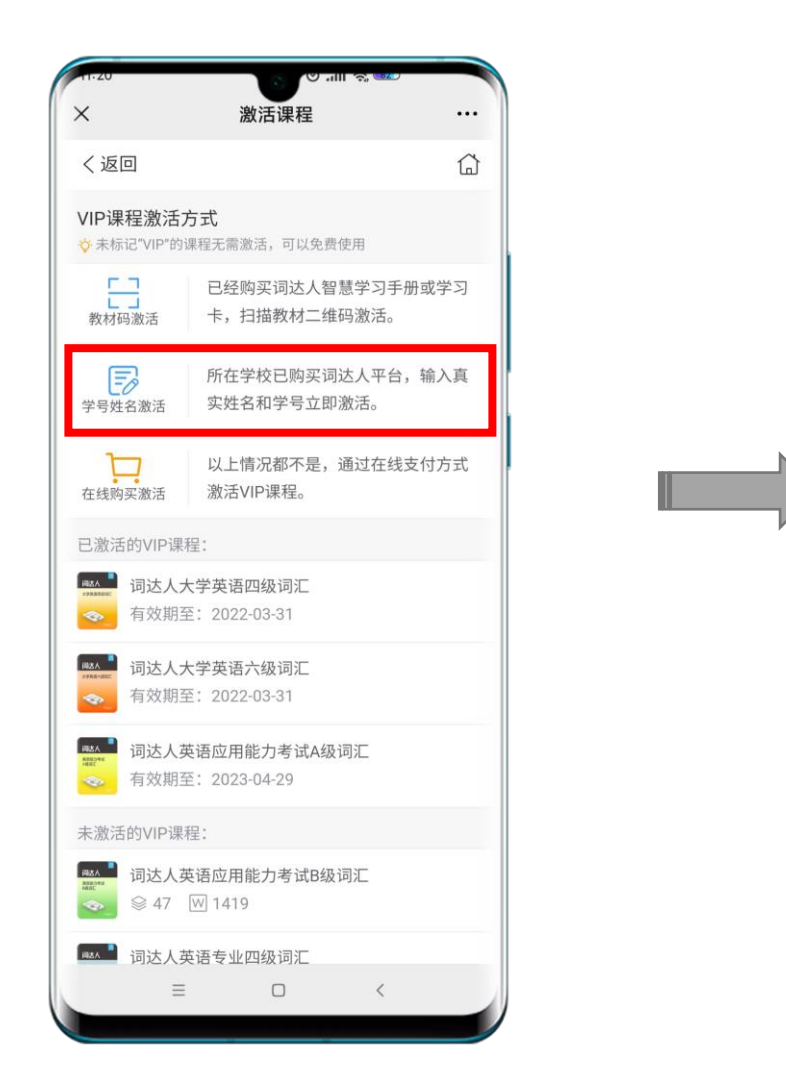

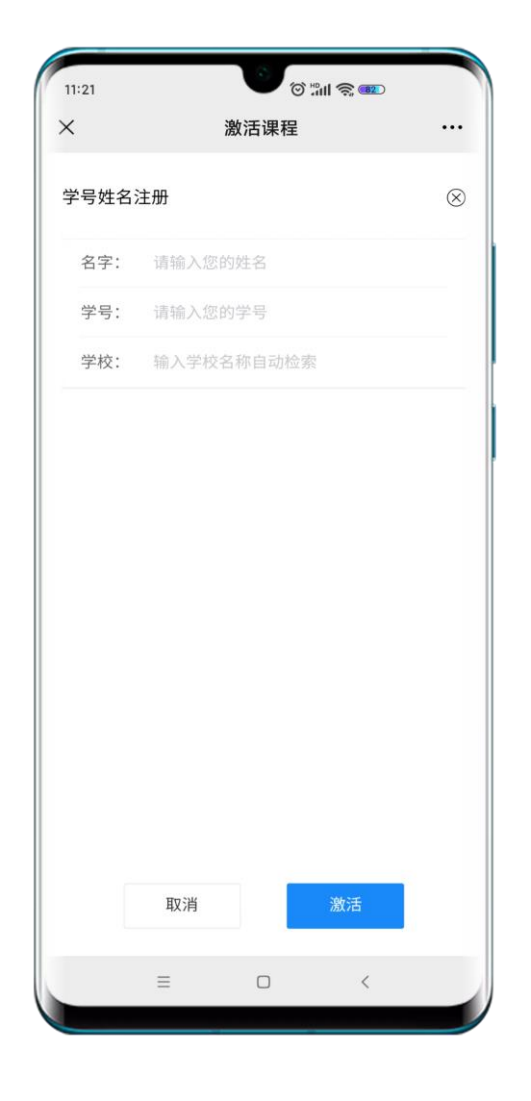

#### 教师创建班级

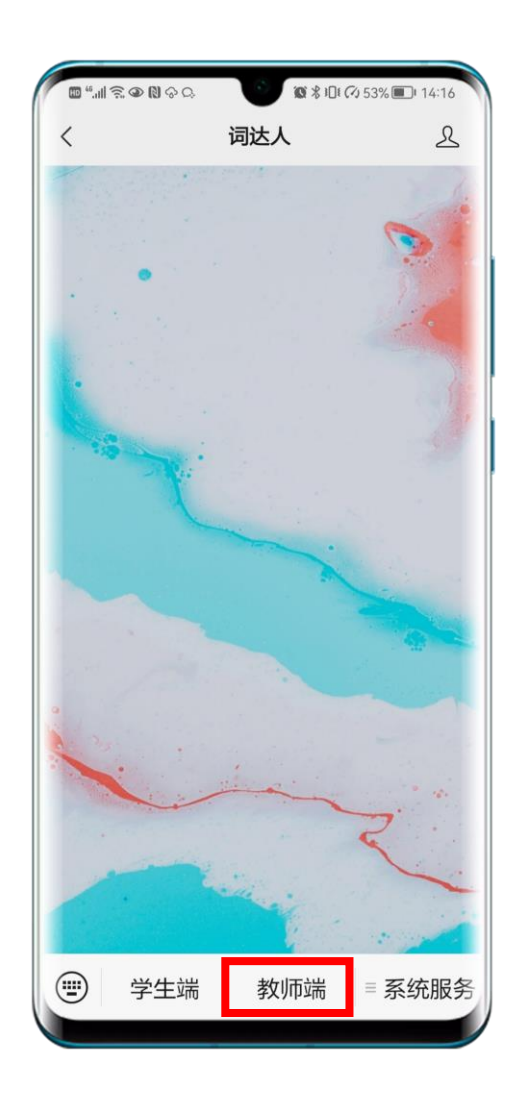

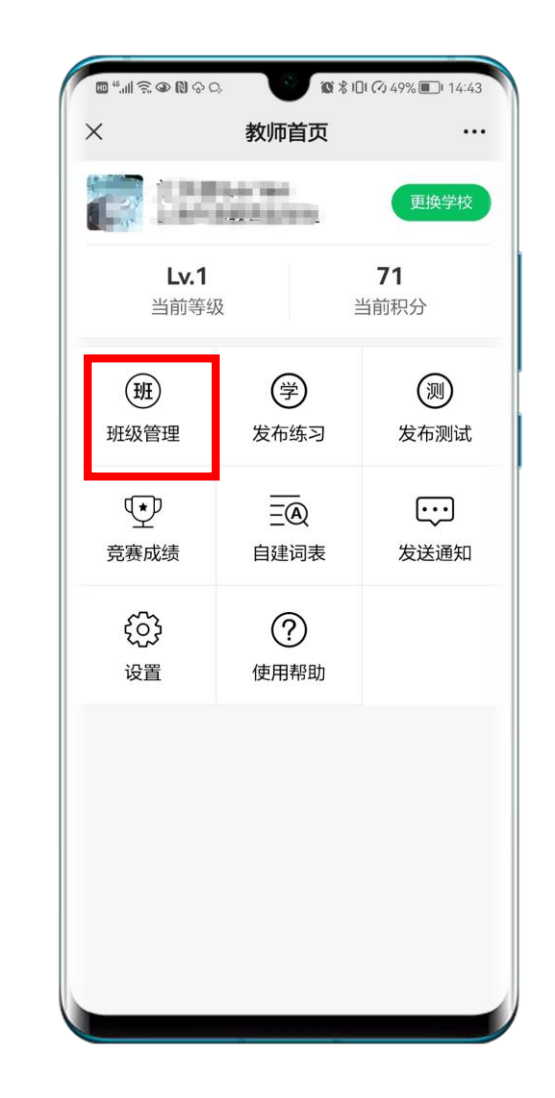

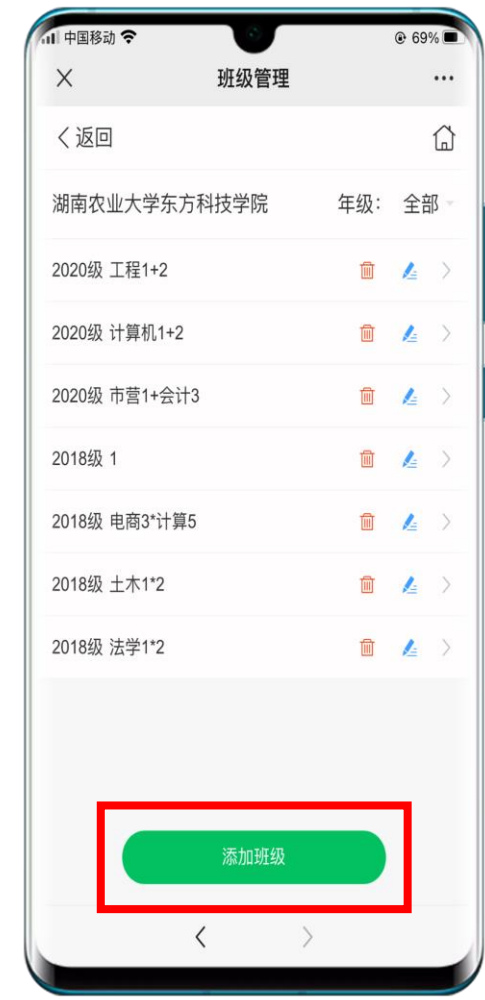

教师创建班级并将班级二维码发送给学生

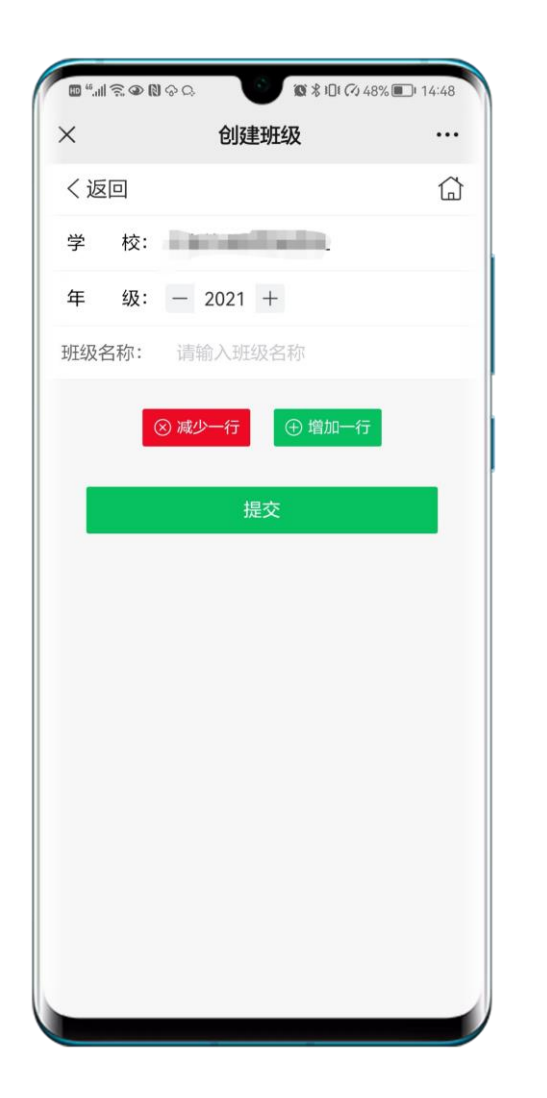

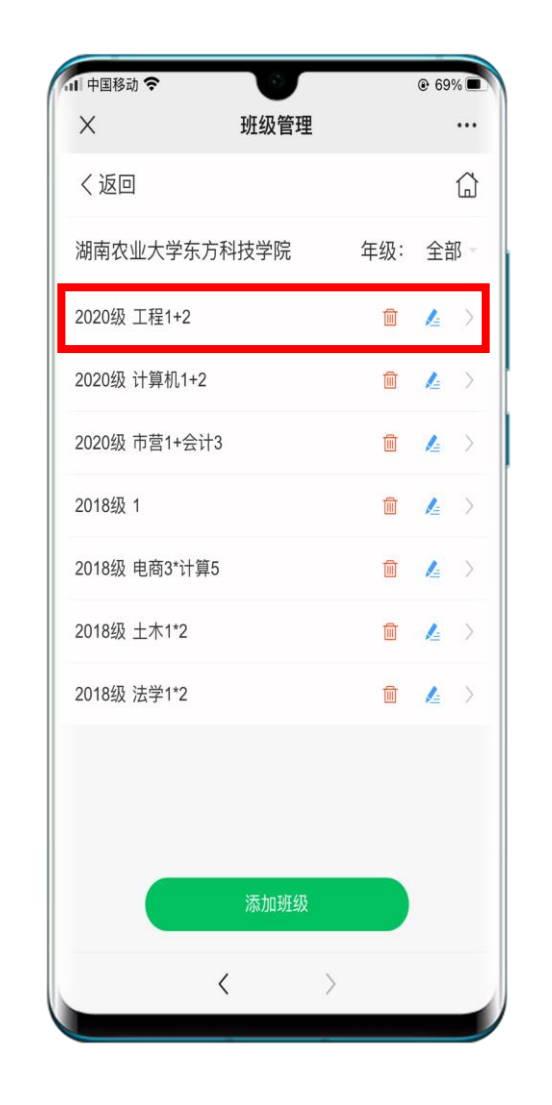

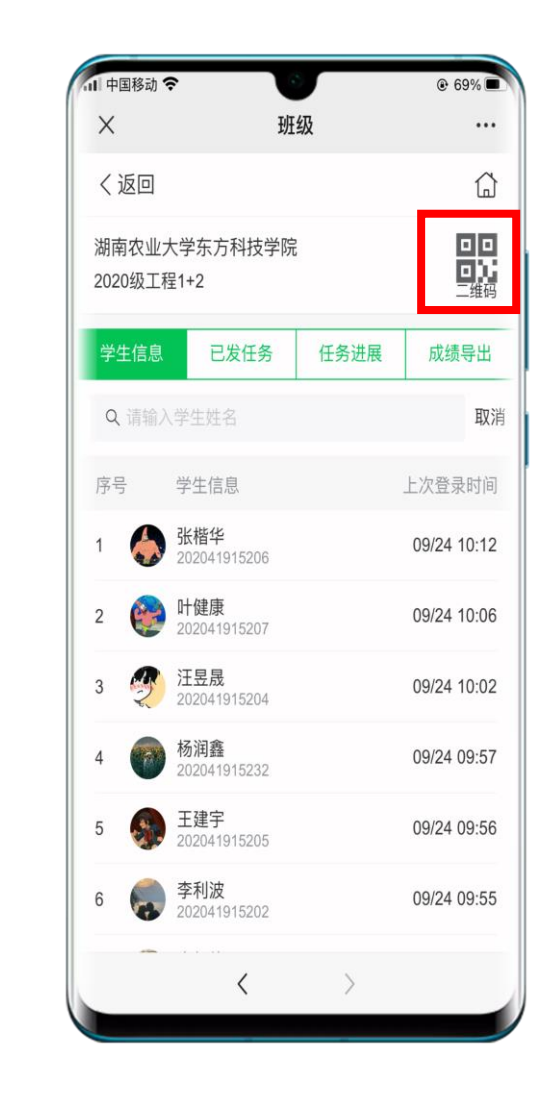

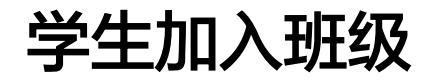

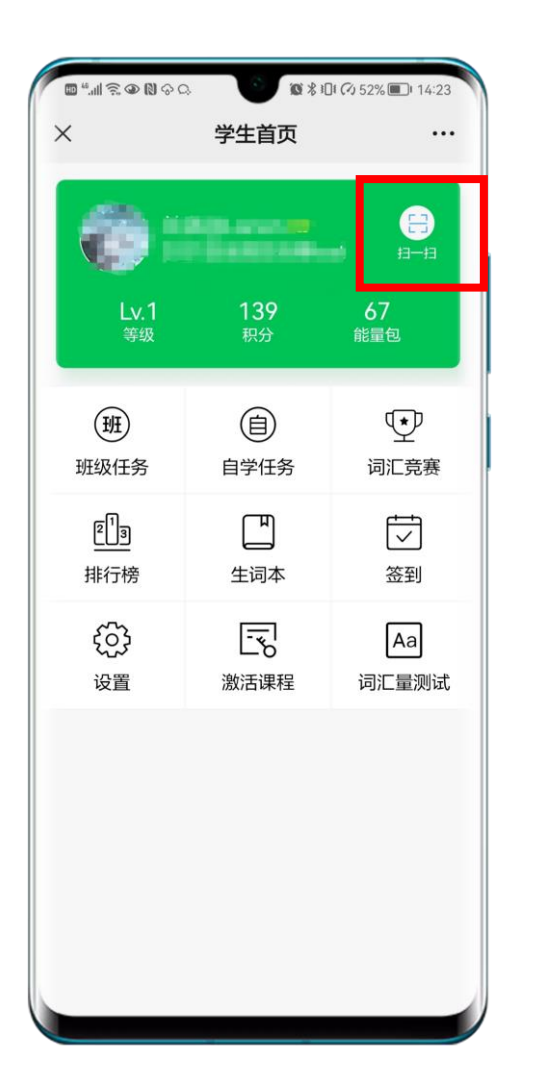

# 需要更换班级直接"扫一扫"新的班级码。 更换班级不影响"自学任务"的数据。

### 更多使用指南及答疑见公众号内"常见问题",

#### 或直接在公众号内留言咨询后台。

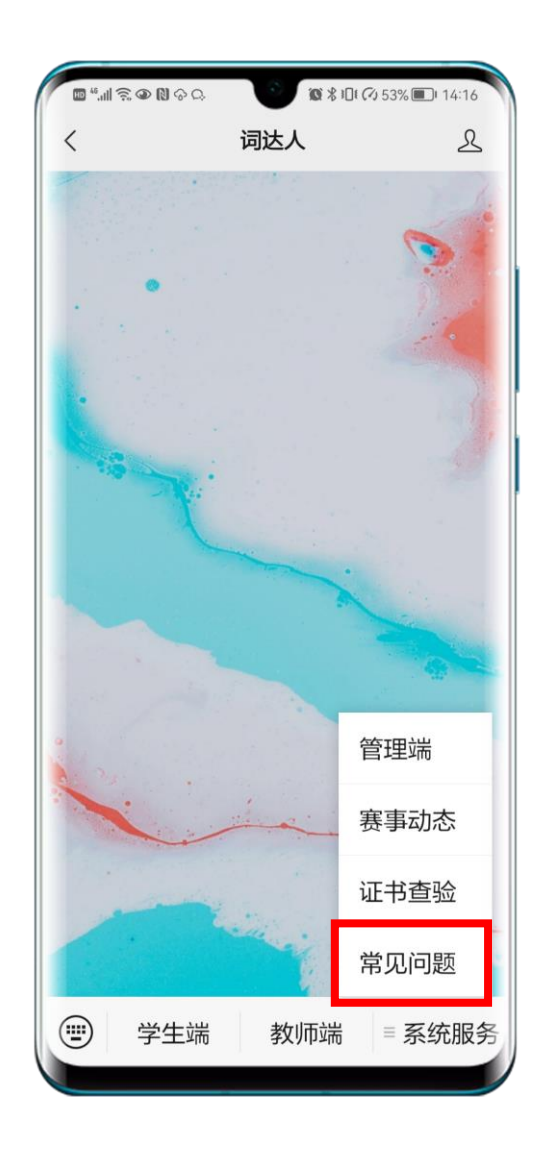